https://www.halvorsen.blog

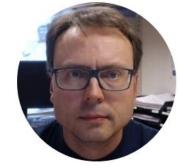

# ASP.NET Core

# Identity

Hans-Petter Halvorsen

#### **ASP.NET Core**

If you have never used ASP.NET Core, I suggest the following Videos:

- ASP.NET Core Hello World https://youtu.be/lcQsWYgQXK4
- ASP.NET Core Introduction <u>https://youtu.be/zkOtiBcwo8s</u>

ASP.NET Core Resources (Textbook, Videos, Code, etc.): <a href="https://halvorsen.blog/documents/programming/web/aspnet">https://halvorsen.blog/documents/programming/web/aspnet</a>

## ASP.NET Core Identity

- An API that supports user interface (UI) login functionality out of the box.
- You can manage users, passwords, roles, email confirmation, 2FA, and more.
- Users can create an account with the login information stored in Identity or they can use an external login provider.
- Supported external login providers include Facebook, Google, Microsoft Account, and Twitter.

## ASP.NET Core Identity

- Introduction to Identity on ASP.NET Core: <u>https://docs.microsoft.com/en-</u> <u>us/aspnet/core/security/authentication/identity</u>
- Scaffold Identity in ASP.NET Core projects: <u>https://docs.microsoft.com/en-</u> <u>us/aspnet/core/security/authentication/scaffold-identity</u>

https://www.halvorsen.blog

# **Create Project in Visual** Studio with Identity Enabled

#### **Visual Studio**

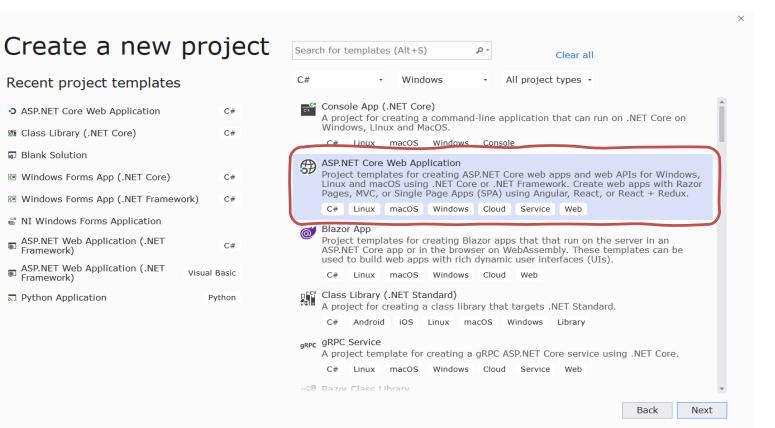

#### **Select Authentication**

| Create a new ASP.NET Co                                                                                                    | re web ap                                          |
|----------------------------------------------------------------------------------------------------|----------------------------------------------------|
| NET Core       •         ASP.NET Core 3.1       •         Empty         An empty project template for creating an ASP.NET Core application.         This template does not have any content in it.                             | Authentication<br>No Authentication<br>Change      |
| API<br>A project template for creating an ASP.NET Core application with an<br>example Controller for a RESTful HTTP service. This template can also<br>be used for ASP.NET Core MVC Views and Controllers.                     | Advanced<br>Configure for HTTPS                    |
| Web Application<br>A project template for creating an ASP.NET Core application with<br>example ASP.NET Razor Pages content.                                                                                                    | Enable Docker Support     (Requires Docker Desktop |
| Web Application (Model-View-Controller)     A project template for creating an ASP.NET Core application with     example ASP.NET Core MVC Views and Controllers. This template can     also be used for RESTful HTTP services. | Author: Microsoft<br>Source: .NET Core 3.1.1       |

## **Change Authentication**

| Change Authentication                                                                                                    |                                                                                                    | × |
|----------------------------------------------------------------------------------------------------|----------------------------------------------------------------------------------------------------|---|
| <ul> <li>No Authentication</li> <li>Individual User Accounts</li> <li>Work or School Accounts</li> <li>Windows Authentication</li> </ul> | Store user accounts in-app · Learn more<br>Select this option to create a project that includes a<br>local user accounts store. |   |
| Learn more about third-party o                                                                                                    | pen source authentication options OK Cancel                                                                                     |   |

## **Solution Explorer**

Lots of new stuff has been created for us that are used by the Identity features we have enabled

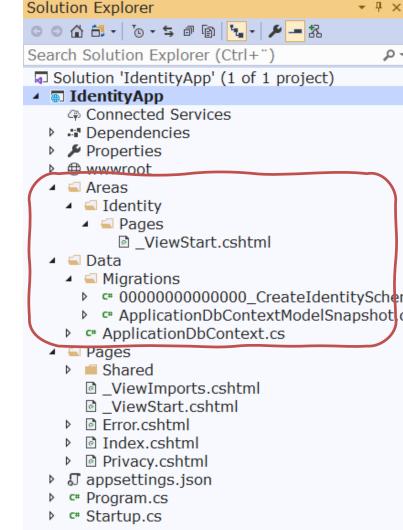

https://www.halvorsen.blog

## Create Identity Database

#### You need to create the Identity Database

#### A database operation failed while processing the request.

SqlException: Cannot open database "aspnet-IdentityApp-53bc9b9d-9d6a-45d4-8429-2a2761773502" requested by the login. The login failed. Login failed for user 'XPS15HPH\hansha'.

Applying existing migrations for ApplicationDbContext may resolve this issue

There are migrations for ApplicationDbContext that have not been applied to the database

0000000000000\_CreateIdentitySchema

#### **Apply Migrations**

In Visual Studio, you can use the Package Manager Console to apply pending migrations to the database:

PM> Update-Database

Alternatively, you can apply pending migrations from a command prompt at your project directory:

> dotnet ef database update

## **Identity Database**

| SQL Server Object Explorer                                                                                                    | <del>~</del> ╄ ×                                                                                                    | IdentityApp 🌸 🗙   |
|----------------------------------------------------------------------------------------------------|----------------------------------------------------------------------------------------------------|-------------------|
|                                                                                                    |                                                                                                    |                   |
| <ul> <li>SQL Server</li> <li>SQL Server</li> </ul>                                                                                                    |                                                                                                    | Overview          |
| 🖌 🖕 Databases                                                                                                    | IDB (SQL Server 13.0.4001 - XPS15HP                                                                                                    | Connected Servic  |
| System Database                                                                                                    | es<br>vpp-53bv9b9d-9d6a-45d4-8429-2a276:                                                                                                    | Service Reference |
| - Tables                                                                                                    | pp 550 5050 5000 4504 0425 20270.                                                                                                    | Publish           |
| System Table                                                                                                    | es                                                                                                    | Publish           |
| 👂 🧰 External Tab                                                                                                    |                                                                                                    |                   |
| dboEFMig                                                                                                    |                                                                                                    |                   |
| Image: Book and Book and Bo          |                                                                                                    |                   |
| <ul> <li>Image: Book of the second second secon</li></ul> |                                                                                                    |                   |
| <ul> <li>B db0.AspNett</li> <li>M db0.AspNett</li> </ul>                                                                                                    |                                                                                                    |                   |
| <ul> <li>In abo.AspNett</li> </ul>                                                                                                    | 5                                                                                                    |                   |
| 🔺 🖪 dbo.AspNetl                                                                                                    |                                                                                                    |                   |
| UserNar<br>☐ UserNar<br>☐ Normali:<br>☐ Email (r<br>☐ Normali:<br>☐ EmailCo<br>☐ Passwor<br>☐ Security<br>☐ Concurre<br>☐ PhoneNi<br>☐ PhoneNi<br>☐ PhoneNi                                                                                                    | nvarchar(450), not null)<br>ne (nvarchar(256), null)<br>zedUserName (nvarchar(256), null)<br>nvarchar(256), null)<br>zedEmail (nvarchar(256), null)<br>onfirmed (bit, not null)<br>rdHash (nvarchar(max), null)<br>Stamp (nvarchar(max), null)<br>encyStamp (nvarchar(max), null)<br>umber (nvarchar(max), null)<br>umber (confirmed (bit, not null)<br>orEnabled (bit, not null) |                   |
| <ul> <li>☐ Lockout</li> <li>☐ Lockout</li> <li>☐ AccessFa</li> </ul>                                                                                                    | End (datetimeoffset(7), null)<br>Enabled (bit, not null)<br>ailedCount (int, not null)                                                                                                    |                   |
| <ul> <li>Keys</li> <li>Constraint</li> </ul>                                                                                                    | -s                                                                                                    |                   |
| <ul> <li>E Constraint</li> <li>Triggers</li> </ul>                                                                                                    |                                                                                                    |                   |
| 👂 📹 Indexes                                                                                                    |                                                                                                    |                   |
| Statistics                                                                                                    |                                                                                                    |                   |
| dbo.AspNetU                                                                                                    | JserTokens                                                                                                    |                   |
| Views                                                                                                    |                                                                                                    |                   |
| <ul> <li>Synonyms</li> <li>Programmabili</li> </ul>                                                                                                    | ty                                                                                                    |                   |
| <ul> <li>External Resource</li> </ul>                                                                                                    |                                                                                                    |                   |

https://www.halvorsen.blog

# Register New Account and Log In

#### You are now ready

- Create Account
- Log In
- Etc.

#### Register – Create New Account

IdentityApp Home Privacy

Register Login

#### Register

Create a new account.

#### Use another service to register.

Email

There are no external authentication services configured. See this article for details on setting up this ASP.NET application to support logging in via external services.

#### Password

Confirm password

#### Register

## **Confirm Registration**

IdentityApp Home Privacy

Register Login

#### **Register confirmation**

This app does not currently have a real email sender registered, see <u>these docs</u> for how to configure a real email sender. Normally this would be emailed: Click here to confirm your account

## Log In

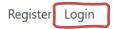

#### Log in

Use a local account to log in.

Email

#### Use another service to log in.

There are no external authentication services configured. See this article for details on setting up this ASP.NET application to support logging in via external services.

#### Password

□ Remember me?

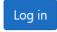

Forgot your password?

Register as a new user

### You are Logged In

IdentityApp Home Privacy Hello hans.p.halvorsen@usn.no!

Logout

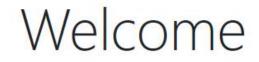

Learn about building Web apps with ASP.NET Core.

© 2020 - IdentityApp - Privacy

#### Manage your Account

| IdentityApp Home                | Privacy                              | Hello hans.p.halvorsen@usn.no! Logout |
|---------------------------------|--------------------------------------|---------------------------------------|
| Manage your<br>Change your acco |                                      |                                       |
| Profile                         | Profile                              |                                       |
| Email                           | Thank you for confirming your email. | ×                                     |
| Password                        |                                      |                                       |
| Two-factor<br>authentication    | Username                             |                                       |
|                                 | hans.p.halvorsen@usn.no              |                                       |
| Personal data                   | Phone number                         |                                       |
|                                 |                                      |                                       |
|                                 | Save                                 |                                       |

https://www.halvorsen.blog

## 2FA

#### **2** Factor Authentication

## 2 Factor Authentication

- All modern systems offer what we call "2 Factor Authentication"
- This means in addition to enter the password, the user needs to enter a one-time password received on E-Mail or SMS.
- An alternative is to use an Authenticator App like "Google Authenticator" or "Microsoft Authenticator" available on iPhone and Android.

#### Start using 2FA

IdentityApp Home Privacy

Two-factor authentication

Personal data

Profile

Email

Hello hans.p.halvorsen@usn.no! Logout

#### Manage your account

Change your account settings

#### Configure authenticator app

To use an authenticator app go through the following steps:

1. Download a two-factor authenticator app like Microsoft Authenticator for Android and iOS or Google Authenticator for Android and iOS.

2. Scan the QR Code or enter this key **Example 1. Scan the QR Code or enter this key** authenticator app. Spaces and casing do not matter.

Learn how to enable QR code generation.

3. Once you have scanned the QR code or input the key above, your two factor authentication app will provide you with a unique code. Enter the code in the confirmation box below.

Verification Code

## Log In using 2FA

IdentityApp Home Privacy

Register Login

#### Two-factor authentication

Your login is protected with an authenticator app. Enter your authenticator code below.

| Authenticator code      |  |
|-------------------------|--|
|                         |  |
| □ Remember this machine |  |

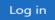

Don't have access to your authenticator device? You can log in with a recovery code.

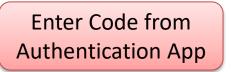

https://www.halvorsen.blog

# Application

## Start Creating your Application

- When the Identity features are installed, configured and set up, you can start creating the rest of your application
- Typically you need to check in your different web pages if the user is logged in (authenticated) or not

## @User.Identity

Typically you want to use the following:

- @User.Identity.IsAuthenticated
- @User.Identity.Name

#### Check if you are Logged In or not in your Code

IdentityApp Home Privacy

Register Login

#### Welcome

ASP.NET Core Identity Example Application

Is Authenticated: False

UserName:

You are NOT Logged In

#### Check if you are Logged In or not in your Code

IdentityApp Home Privacy

Hello hans.p.halvorsen@usn.no! Logout

#### Welcome

ASP.NET Core Identity Example Application

Is Authenticated: True

UserName: hans.p.halvorsen@usn.no

You <u>are</u> Logged In

```
@page
@model IndexModel
@{
    ViewData["Title"] = "Home page";
}
```

#### **Razor Code**

<div> <h1>Welcome</h1>

ASP.NET Core Identity Example Application

Is Authenticated: @User.Identity.IsAuthenticated

UserName: @User.Identity.Name

Register Login IdentityApp Home Privacy Welcome ASP.NET Core Identity Example Application Is Authenticated: False UserName: Hello hans.p.halvorsen@usn.no! Logout IdentityApp Home Privacy Data You are not Logged In Welcome ASP.NET Core Identity Example Application Is Authenticated: True UserName: hans.p.halvorsen@usn.no Data © 2020 - Identity App - Privacy Show Data here (e.g., from your Database)...

...

#### <div>

#### **Razor Code**

```
<h2>Data</h2>
```

```
@if (User.Identity.IsAuthenticated)
 Show Data here (e.g., from your Database)...
else
 You are not Logged In
```

https://www.halvorsen.blog

# Scaffolding

## Scaffolding

- Scaffolding, also called scaffold or staging is a temporary structure used to support a work crew and materials to aid in the construction, maintenance and repair of buildings, etc.
- <a href="https://en.wikipedia.org/wiki/Scaffolding">https://en.wikipedia.org/wiki/Scaffolding</a>
- Scaffolding, as used in computing, refers to one of two techniques: The first is a code generation technique related to database access in some model—view controller frameworks; the second is a project generation technique supported by various tools.
- <u>https://en.wikipedia.org/wiki/Scaffold (programming)</u>

#### Scaffold Identity in ASP.NET Core Projects

- Applications that include Identity can apply the scaffolder to selectively add the source code contained in the Identity Razor Class Library (RCL).
- You might want to generate source code so you can modify the code and change the behavior.
- For example, you could instruct the scaffolder to generate the code used in login or registration.
- Generated code takes precedence over the same code in the Identity RCL.

#### Scaffold Identity in ASP.NET Core Projects

|                                                                                                    |                             |                                                                                                    | ତ ତ ଜ<br>Search<br>ଢ଼ି Sol | on Explorer<br>쇼 바 -   '@ - 등 히<br>Solution Explo<br>lution 'IdentityA                                                                                                    | rer (Ctrl 🔎        |                                                                                                    |
|----------------------------------------------------------------------------------------------------|-----------------------------|----------------------------------------------------------------------------------------------------|----------------------------|----------------------------------------------------------------------------------------------------|--------------------|----------------------------------------------------------------------------------------------------|
|                                                                                                    |                             | ➡       Build         Rebuild       Clean         View       Analyze and Code Cleanup         Pack       Publish         Overview       Scope to This         Image: Solution Explorer View       %         % Solution Explorer View       %         % Solution Explorer View       %         % Show on Code Map       File Nesting         Image: Color Color C | ;                          | Connected Ser<br>Dependencies<br>Properties<br>wwwroot<br>Connected Ser<br>Service<br>Service<br>Service<br>Service<br>Migration<br>Areas<br>Data<br>Migration<br>Areas<br>Data<br>Migration<br>Pages<br>appsettin<br>Program.c | lf<br>Layo<br>(Reg | you are not happy with the default<br>ut of the different Identity web pages<br>ister, Login, etc.) You can override the<br>ult Scaffolding and modify these web |
| <ul> <li>a New Item</li> <li>Existing Item</li> <li>New Scaffolded Item</li> <li>New Folder</li> </ul>                                                                                                    | Ctrl+Shift+A<br>Shift+Alt+A | Add<br>Manage NuGet Packages<br>Manage Client-Side Libraries<br>Manage User Secrets                                                                                                    | ,                          | • Startup.cs                                                                                                    |                    | pages, so they fit your needs                                                                                                    |
| <ul> <li>From Cookiecutter</li> <li>Container Orchestrator Support</li> <li>Docker Support</li> </ul>                                                                                                    |                             | Set as StartUp Project     Debug     Source Control                                                                                                    | Þ                          | •                                                                                                    |                    |                                                                                                    |
| <ul> <li>Application Insights Telemetry</li> <li>Client-Side Library</li> <li>New Azure WebJob Project<br/>Existing Project as Azure WebJob<br/>Reference</li> <li>Service Reference</li> <li>Connected Service</li> </ul> |                             | ★       Cut         ×       Remove         □       Rename         Unload Project       Load Project Dependencies         c       Open Folder in File Explorer         ✔       Properties                                                                                                    | Ctrl+X<br>Del<br>Alt+Enter | Explorer Tea<br>es<br>App General                                                                                                    | m Explorer         |                                                                                                    |
| * Class                                                                                                    | Shift+Alt+C                 | - Properties                                                                                                    |                            | Name Ident                                                                                                    | ityApp.csprc       |                                                                                                    |

## Add Identity Scaffolded Item

| Add New Scaffolded Item                                                                          |                                                                      | ×                                                                                                    |
|--------------------------------------------------------------------------------------------------|----------------------------------------------------------------------|----------------------------------------------------------------------------------------------------|
| <ul> <li>Installed</li> </ul>                                                                    |                                                                      |                                                                                                    |
| <ul> <li>✓ Common<br/>API</li> <li>▷ MVC<br/>Razor Pages</li> <li>Identity<br/>Layout</li> </ul> | Identity                                                             | Identity<br>by Microsoft<br>v1.0.0.0<br>Adds code required for<br>using ASP.NET Core Identity<br>in the application.<br>Id: IdentityScaffolder |
|                                                                                                  |                                                                      |                                                                                                    |
|                                                                                                  |                                                                      |                                                                                                    |
|                                                                                                  | <u>Click here to go online and find more scaffolding extensions.</u> |                                                                                                    |
|                                                                                                  |                                                                      | Add Cancel                                                                                                    |

#### Scaffold Identity in ASP.NET Core Projects Add Identity $\times$ Select an existing layout page, or specify a new one: Select the Identity page(s) ~/Pages/Shared/ Layout.cshtml . . . you want to override (Leave empty if it is set in a Razor \_viewstart file) Override all files Choose files to override Account\StatusMessage Account\AccessDenied Account\ConfirmEmail Account\ConfirmEmailChange Account\ExternalLogin Account \ForgotPassword Account\ForgotPasswordConfirmation Account\Lockout ✓ Account\Login Account\LoginWith2fa Account\LoginWithRecoveryCode Account\Logout Account\Manage\Layout Account\Manage\ManageNav Account\Manage\StatusMessage Account\Manage\ChangePassword Account\Manage\DeletePersonalData Account\Manage\Disable2fa Account\Manage\DownloadPersonalData Account\Manage\Email Account\Manage\EnableAuthenticator Account\Manage\ExternalLogins Account\Manage\GenerateRecoveryCode Account\Manage\/{ndex Account\Manage\SetPassword Account\Manage\PersonalData Account\Manage\ResetAuthenticator Account\Manage\ShowRecoveryCodes Account\Manage\TwoFactorAuthenticatio Account\Register Account\RegisterConfirmation Account\ResetPassword Account\ResetPasswordConfirmation Data context class: IdentityApp.Data.IdentityAppContext +

Use SQLite instead of SQL Server

User class:

Add

+

🔀 File Edit View Project Build Debug Test Analyze Tools Extensions Window Help Search (Ctrl+Q) P IdentityApp

🛿 🛛 🕶 🗴 🗳 🗳 🗳 🏓 🏷 - 🤇 - 📔 Debu; - 🛛 Any CPU 🛛 - 🕨 IIS Express - 🖒 - 🎜 📓 🛫 陆 🏾 🗮 🗐 🦉 🦏 🦄 🆄 🛫

| ScaffoldingReadMe.txt 🔹 🗙                                                                                                    | 🛛 🔹 Solution Explorer 🚽 🖓 🗧                                                                                                    |
|----------------------------------------------------------------------------------------------------|----------------------------------------------------------------------------------------------------|
| 1 Support for ASP.NET Core Identity was added to your project                                                                                                    | Solution Explorer     • ♥ ×       ★     ○ ○ △ 台 · ○ · ♀ ● ● ● •       Search Solution Explorer (Ctrl+`)     ▷ •       ♀     ♀       ♀     ♀       ♀     ♀ |
| 2 - The code for adding Identity to your project was generated under Areas/Identity.                                                                                                    | Search Solution Explorer (Ctrl+")                                                                                                    |
| Configuration of the Identity related services can be found in the Areas/Identity/IdentityHostingStartup.cs file.                                                                                                    | Solution 'IdentityApp' (1 of 1 project                                                                                                    |
|                                                                                                    | ▲ Solution IdentityApp                                                                                                    |
| 6 If your app was previously configured to use Identity, then you should remove the call to the AddIdentity method from your ConfigureServices method. 7 8 The generated UI requires support for static files. To add static files to your app: | Connected Services                                                                                                    |
| 7                                                                                                    | Dependencies                                                                                                    |
| 8 The generated UI requires support for static files. To add static files to your app:                                                                                                    | Properties                                                                                                    |
| 9 1. Call app.UseStaticFiles() from your Configure method<br>10<br>11 To use ASP.NET Core Identity you also need to enable authentication. To authentication to your app:                                                                       | wwwroot     wwwroot                                                                                                    |
|                                                                                                    | 🔺 🛋 Areas                                                                                                    |
| 11 To use ASP.NET Core Identity you also need to enable authentication. To authentication to your app:<br>12 1. Call app.UseAuthentication() from your Configure method (after static files)                                                    | 🔺 🛋 Identity                                                                                                    |
| 12 1. call approsedutientication() from your configure method (after static files)                                                                                                    | 🕨 🛑 Data                                                                                                    |
| <ol> <li>Call app.UseAuthentication() from your Configure method (after static files)</li> <li>The generated UI requires MVC. To add MVC to your app:</li> </ol>                                                                                | 🔺 🛋 Pages                                                                                                    |
| 15 1. Call services.AddMvc() from your ConfigureServices method                                                                                                    | - Account                                                                                                    |
| 16 2. Call app.UseRouting() at the top your Configure method, and UseEndpoints() after authentication:                                                                                                    | _ViewImports.cshtm                                                                                                    |
| 17 app.UseEndpoints(endpoints =>                                                                                                    | ▶ 🖻 Login.cshtml                                                                                                    |
|                                                                                                    | <ul> <li>ValidationScriptsPartial.</li> <li>ViewImports cohtml</li> </ul>                                                                                 |
| 19 endpoints.MapControllers();                                                                                                    | ViewStart.cshtml                                                                                                    |
| 20 endpoints.MapRazorPages();                                                                                                    | <ul> <li>viewstart.csntm</li> <li>c IdentityHostingStartup.cs</li> </ul>                                                                                  |
| 21 });<br>22                                                                                                    | ✓ IdentityHostingStartup.cs                                                                                                    |
| 23 The generated database code requires Entity Framework Core Migrations. Run the following commands:                                                                                                    | Migrations                                                                                                    |
| 24 In dotter ef migrations add Create Inity Framework Core Figrations. Kun the following commands.                                                                                                    | <ul> <li>ApplicationDbContext.cs</li> </ul>                                                                                                    |
| 25 2. dotnet ef database update                                                                                                    | ▲ Sequences                                                                                                    |
| 26 Or from the Visual Studio Package Manager Console:                                                                                                    | Shared                                                                                                    |
| 27 1. Add-Migration CreateIdentitySchema                                                                                                    | ViewImports.cshtml                                                                                                    |
| 28 2. Update-Database                                                                                                    | ViewStart.cshtml                                                                                                    |
| 29                                                                                                    | Error.cshtml                                                                                                    |
| 30 Apps that use ASP.NET Core Identity should also use HTTPS. To enable HTTPS see <u>https://go.microsoft.com/fwlink/?linkid=848054</u> .                                                                                                    | Index.cshtml                                                                                                    |
| 31<br>32                                                                                                    | Privacy.cshtml                                                                                                    |
| 26                                                                                                    | I appsettings.json                                                                                                    |
|                                                                                                    | ↓ C* Program.cs                                                                                                    |
| 100 % 🔹 📀 No issues found 🔹 🕨 En: 1 Ch: 1 SPC CF                                                                                                    |                                                                                                    |
| Output                                                                                                    | × • startun cs                                                                                                    |
| Show output from: Code Generation Log $\cdot$ $ $ $\leq$ $ $ $\leq$ $ $ $\leq$ $ $ $\leq$ $ $ $\geq$ $ $ $\geq$                                                                                                    | Solution Explorer Team Explorer                                                                                                    |
| Finding the generator 'identity'                                                                                                    |                                                                                                    |
| Running the generator 'identity'                                                                                                    | Topercies                                                                                                    |
|                                                                                                    | - IdentityApp General ·                                                                                                    |
|                                                                                                    |                                                                                                    |
|                                                                                                    | Full Path C:\Users\hansp\On ▲                                                                                                    |
|                                                                                                    | Project Folder C:\Users\hansp\On                                                                                                    |
|                                                                                                    | UserSecretsId aspnet-IdentityAp                                                                                                    |
|                                                                                                    | uspilet fucility/                                                                                                    |
|                                                                                                    | UserSecretsId                                                                                                    |
|                                                                                                    | · ·                                                                                                    |
|                                                                                                    |                                                                                                    |
| 7 Ready                                                                                                    | 🛧 Add to Source Control 🔺 🚛                                                                                                    |

## Existing Login.cshtml

IdentityApp Home Privacy

Register Login

# Log in Use a local account to log in. Email Password Password Image: Note: Service to log in via external authentication services configured. Services this article for details on setting up this ASP.NET application to support logging in via external services. Password Image: Note: Service to log in Image: Note: Service to log in Image: Note: Service to log in

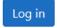

Forgot your password?

## Updated Login.cshtml

IdentityApp Home Privacy

Register Login

2

#### Log in

Use a local account to log in.

Email

Password

□ Remember me?

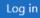

Forgot your password?

Register as a new user

#### Resources

- Introduction to Identity on ASP.NET Core: <u>https://docs.microsoft.com/en-</u> <u>us/aspnet/core/security/authentication/identity</u>
- Scaffold Identity in ASP.NET Core projects: <u>https://docs.microsoft.com/en-</u> <u>us/aspnet/core/security/authentication/scaffold-identity</u>
- Account confirmation and password recovery in ASP.NET Core: <u>https://docs.microsoft.com/en-</u> <u>us/aspnet/core/security/authentication/accconfirm</u>

#### Hans-Petter Halvorsen

University of South-Eastern Norway

www.usn.no

E-mail: <u>hans.p.halvorsen@usn.no</u>

Web: <a href="https://www.halvorsen.blog">https://www.halvorsen.blog</a>

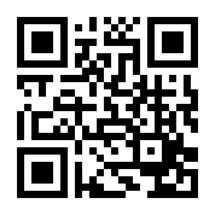

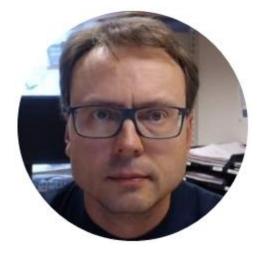